# 設定 (カスタマイズ)

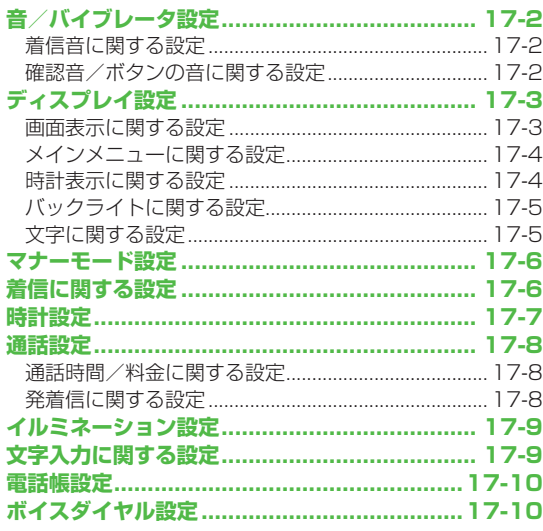

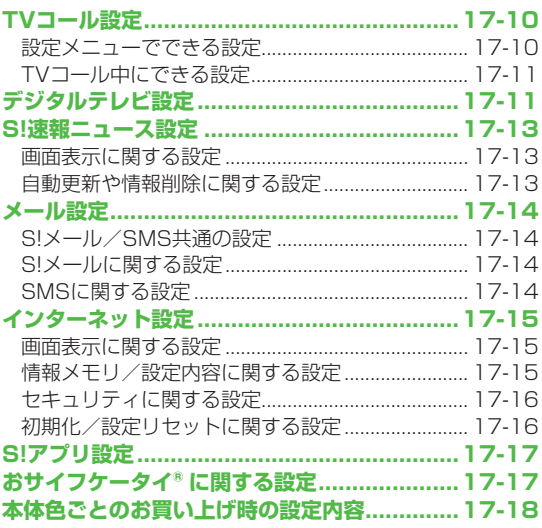

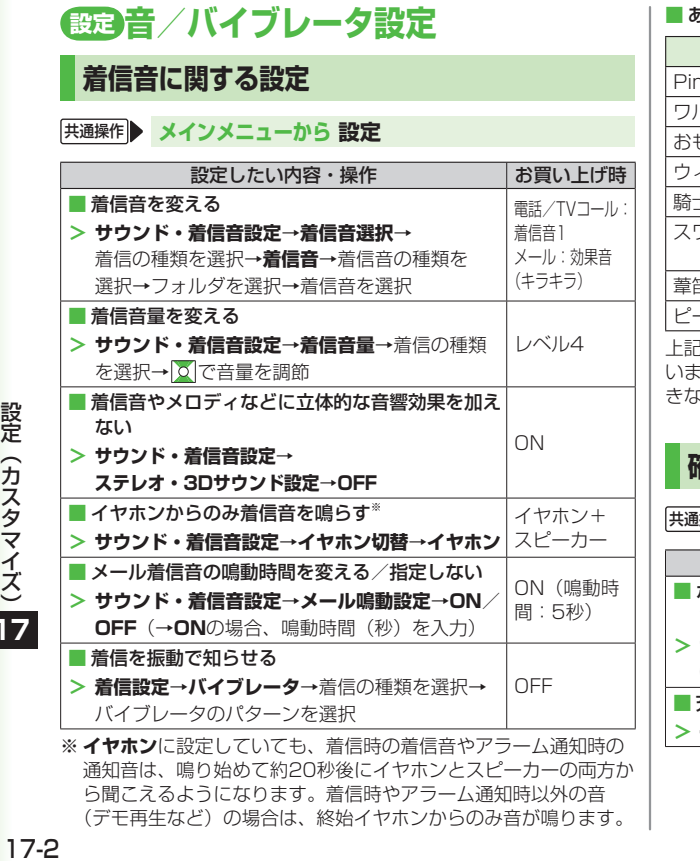

#### あらかじめ登録されている主な着信音

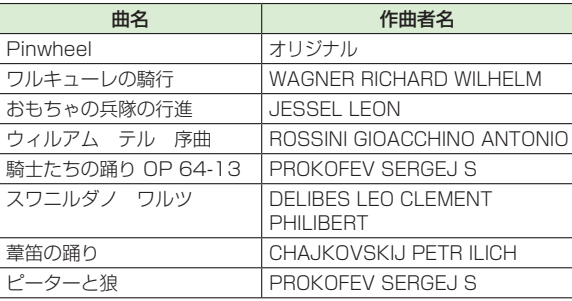

上記の楽曲の作曲者名はJASRACホームページに準拠して表記して います。 曲名が長い場合、 画面サイズの関係で曲名をすべて表示で きないことがあります。

### **確認音/ボタンの音に関する設定**

共通操作 **メインメニューから 設定**

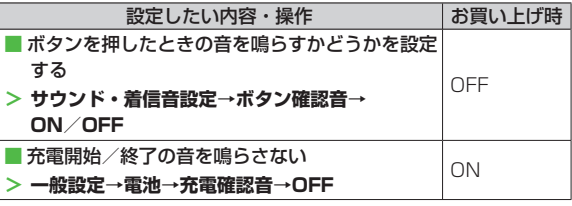

設定 (カスタマイズ) D

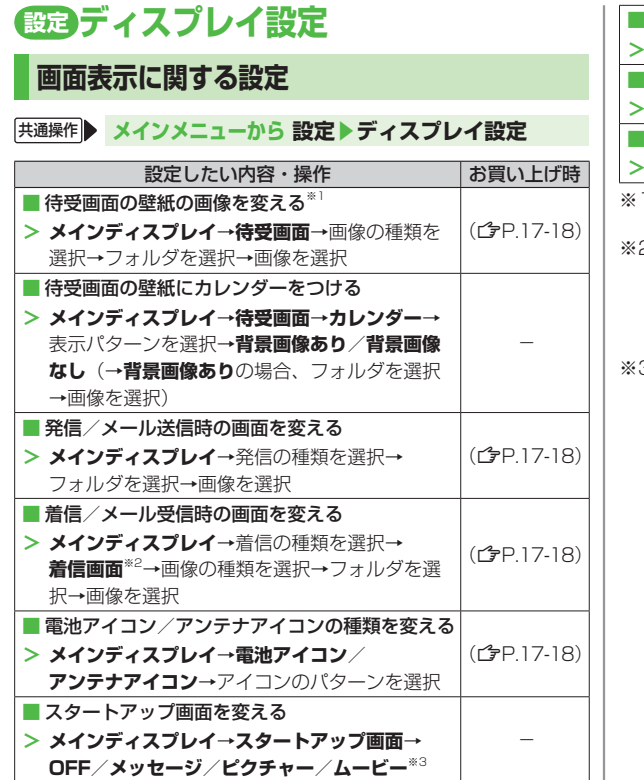

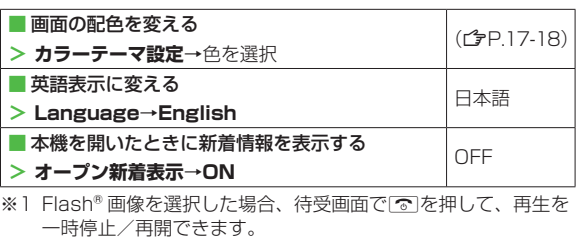

- 2 **●メール受信**選択時は、メール着信画面を選択します。
- ●変更したメール着信画面は、**受信設定**(企P.17-14)が **手動受信**の場合に続きを受信したり、サーバーメール操作を したときに表示されます。(新着メール受信の画面は変更でき ません。)
- 3 ピクチャー、ムービーを選択した場合: フォルダを選択→ 画像を選択
	- **●メッセージ**を選択した場合:メッセージを入力

### **メインメニューに関する設定**

#### **「共通操作 ▶ メインメニューから 設定 ▶ディスプレイ設定 ▶メニューアイコン設定**

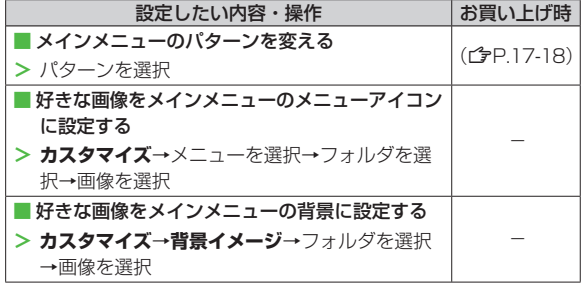

### **時計表示に関する設定**

#### 共通操作 **メインメニューから 設定▶ディスプレイ設定 ▶メインディスプレイ▶時計**

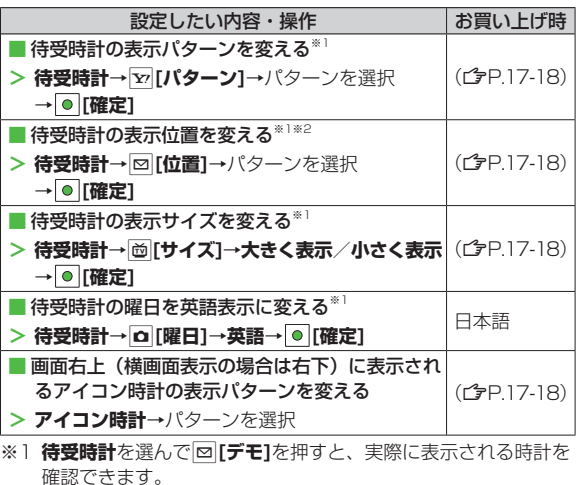

- ※2 **パターン2~パターン12**に設定しても、以下の場合は **パターン1**で表示されます。
	- ●待受画面にカレンダーや世界時計、事業者名を表示中
	- ●日時設定のタイムゾーンがGMT +9以外
	- ◦プライバシーキーロック中

### **バックライトに関する設定**

### 共通操作 **メインメニューから 設定▶ディスプレイ設定**

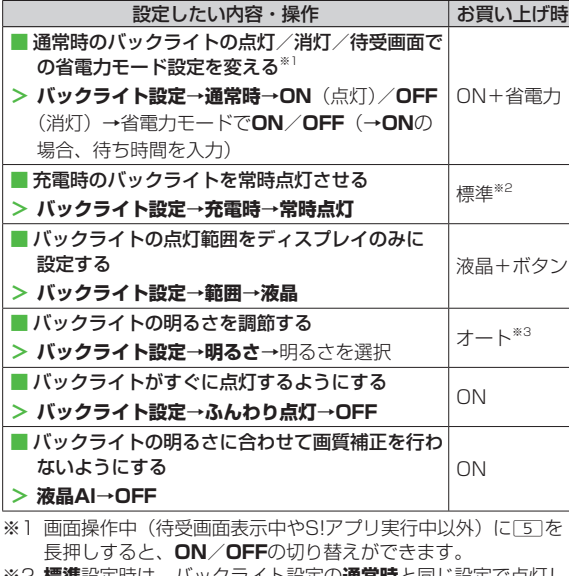

- ※2 **標準**設定時は、バックライト設定の**通常時**と同じ設定で点灯し ます。
- ※3 **オート**設定時は、**範囲**で設定した箇所のバックライトが、光セ ンサーで感知した周囲の明るさに合わせて自動調整されます。

### **文字に関する設定**

#### 共通操作 **メインメニューから 設定▶ディスプレイ設定**

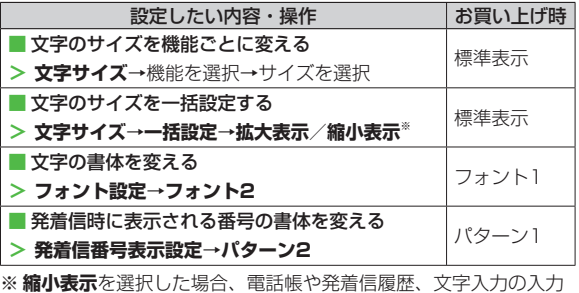

サイズは、**標準表示**に設定されます。

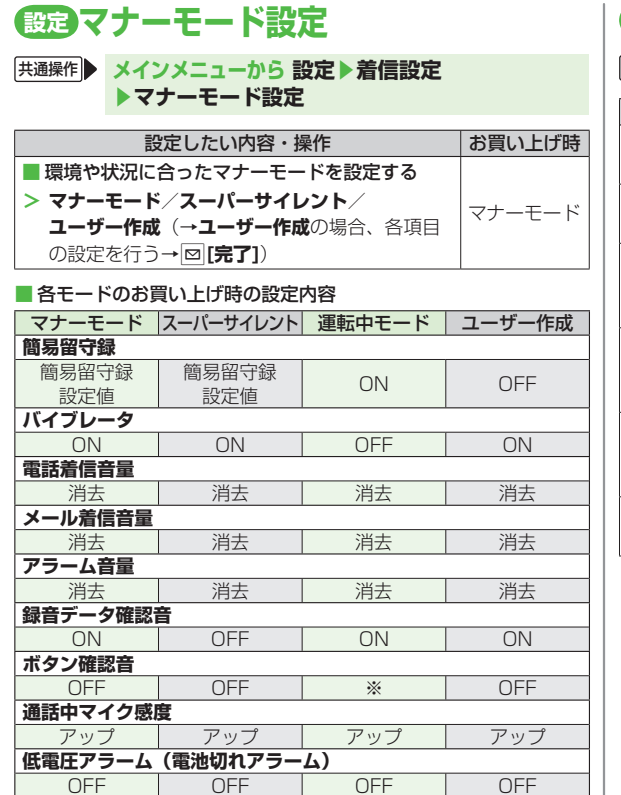

※ 通常のボタン確認音の設定 (crP.17-2) に従います。

# **設定 着信に関する設定**

### 共通操作 **メインメニューから 設定▶着信設定**

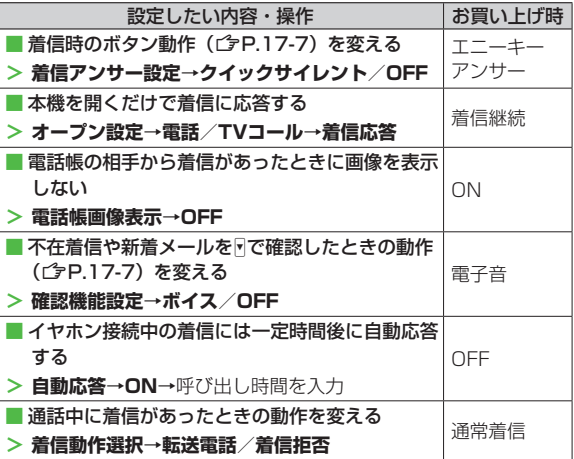

設定(カスタマイズ) 設定 (カスタマイズ) 17

17-6

#### ■ 着信アンサー設定のボタン動作内容

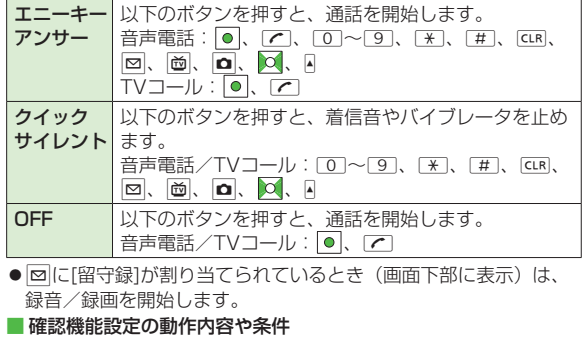

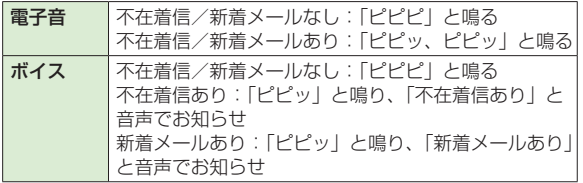

- ●電話の着信設定がバイブレータに設定されているときは、同時に バイブレータも振動します。マナーモード設定中は、バイブレー タのみ振動します。
- ●確認には、**サイドボタン操作を閉じた時有効**に設定しておく必要 があります。(<del>CP</del>.11-8)

# **設定 時計設定**

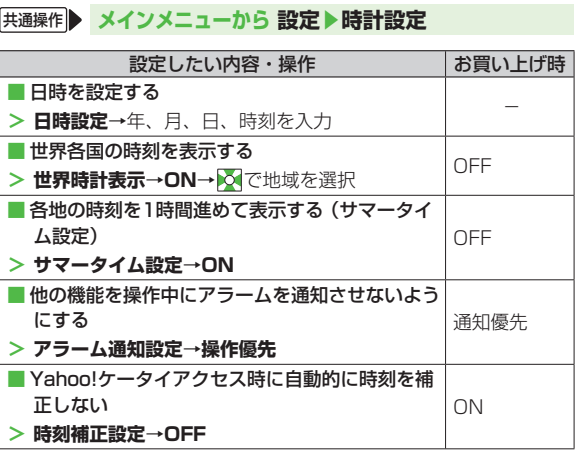

設定(カスタマイズ) 設定 (カスタマイズ)

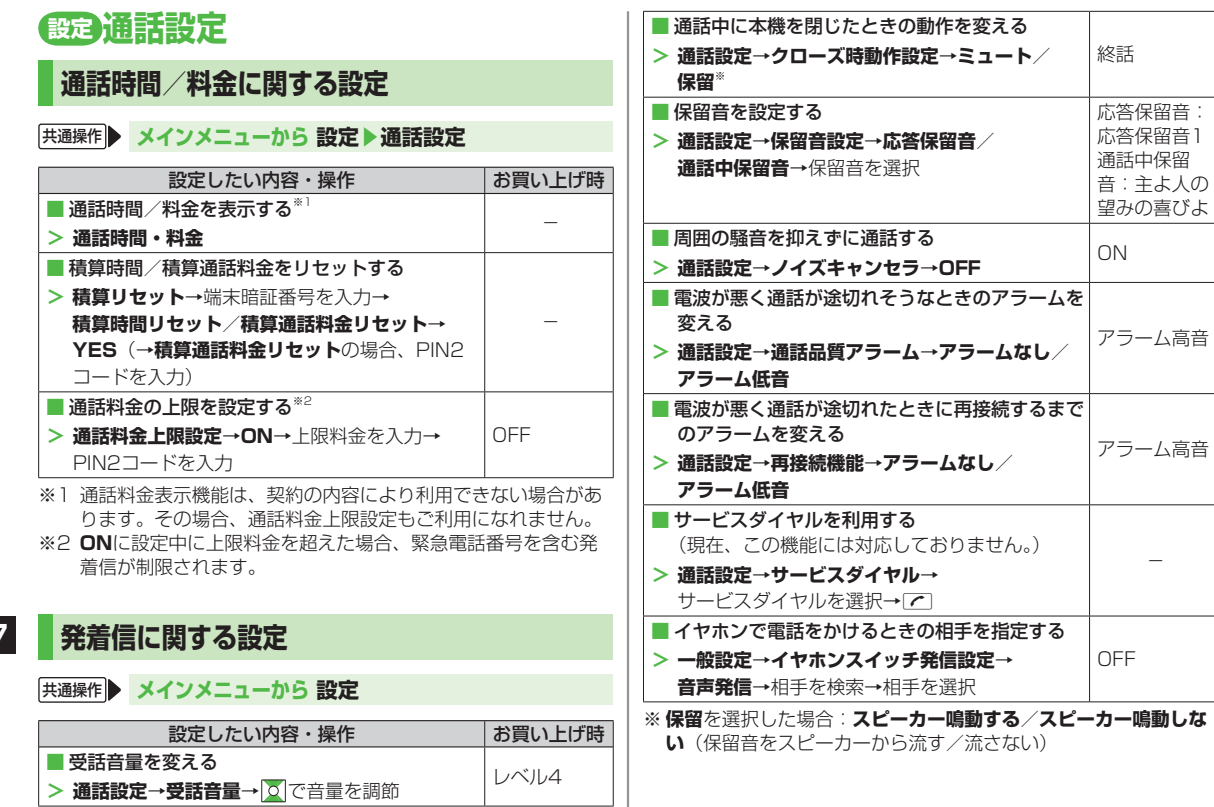

設定(カスタマイズ) 設定 (カスタマイズ) | 7

### **設定 イルミネーション設定**

### 共通操作 **メインメニューから 設定▶イルミネーション**

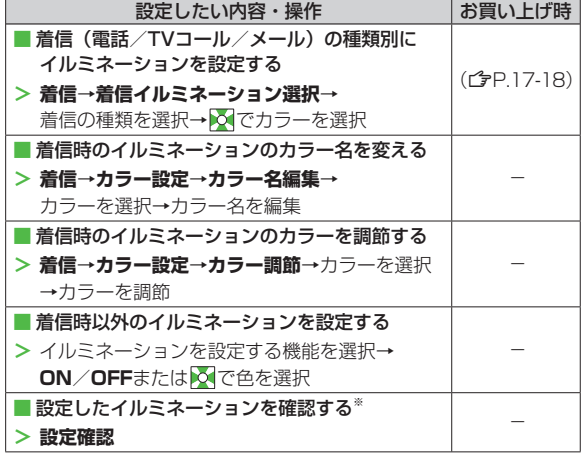

※着信時、通話中、4(サイド上ボタン)を押したときのイルミ ネーションの設定内容を確認できます。

# **設定 文字入力に関する設定**

**井通操作 メインメニューから 設定▶一般設定 ▶文字入力方式**

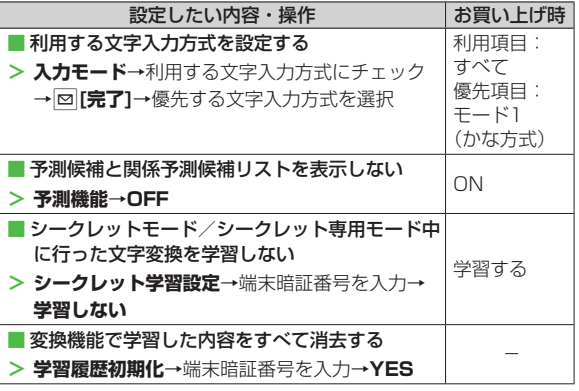

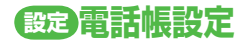

### 共通操作 **メインメニューから 電話帳▶設定**

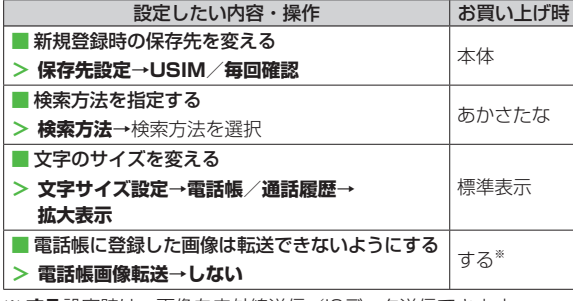

※ **する**設定時は、画像を赤外線送信/ICデータ送信できます。

## **設定 ボイスダイヤル設定**

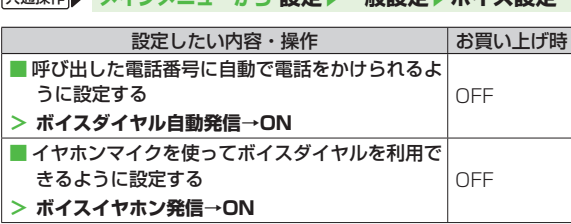

共通操作 **メインメニューから 設定▶一般設定▶ボイス設定**

# **設定 TVコール設定**

### **設定メニューでできる設定**

#### **共通操作 ▶ メインメニューから 設定 ▶ TVコール**

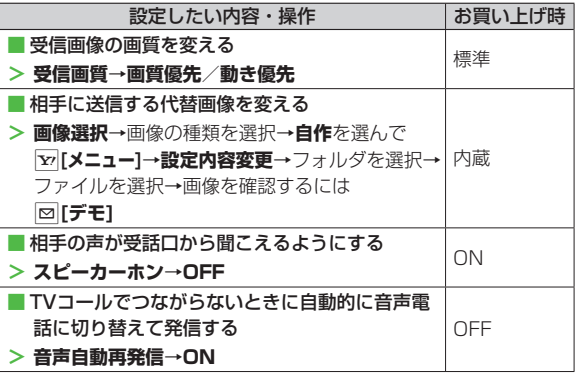

### **TVコール中にできる設定**

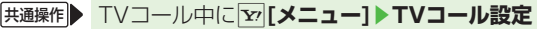

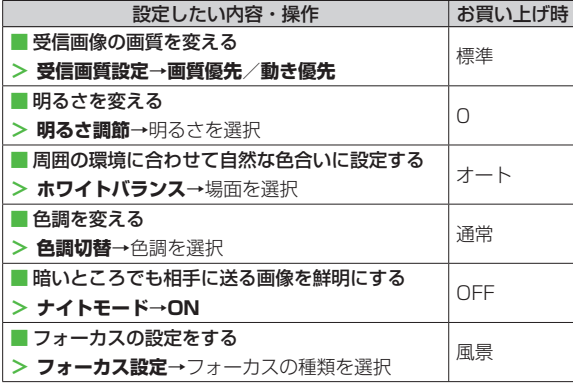

# **設定 デジタルテレビ設定**

共通操作 **メインメニューから TV▶ユーザー設定**

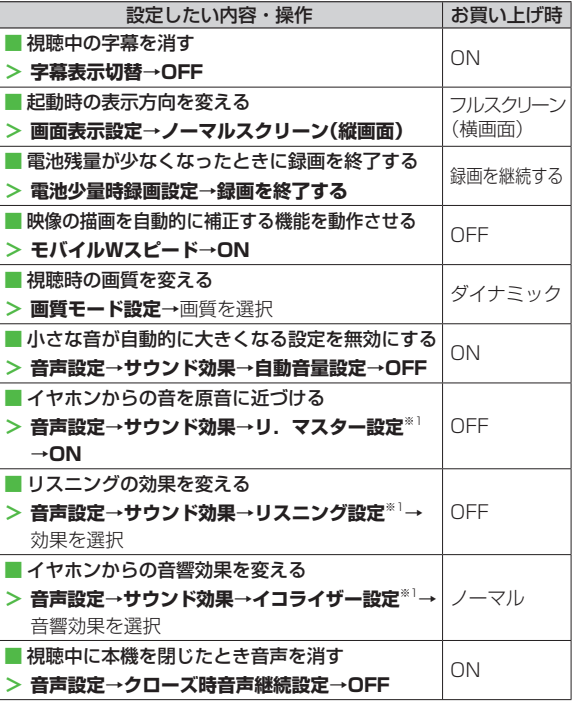

設定(カスタマイズ) 設定 (カスタマイズ) D

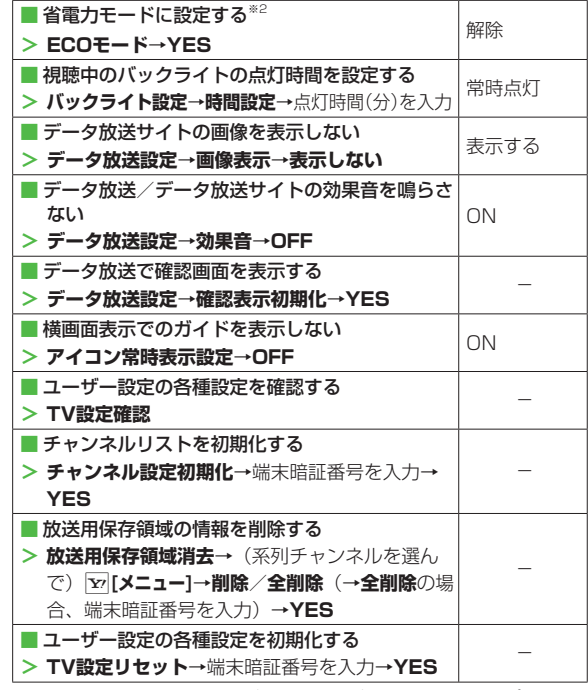

※1 リ. マスター/リスニング/イコライザー設定について (子P.5-8)

※2 解除するには同様の操作を行います。また、設定時は以下が自動 的に設定され変更できません。解除後、設定内容は元に戻ります。

 **モバイルWスピード**:OFF **画質モード設定**:ノーマル  **リ.マスター設定**:OFF

**リスニング設定**: OFF **イコライザー設定**:ノーマル

### **設定 S!速報ニュース設定**

### **画面表示に関する設定**

#### 共通操作 **メインメニューから 設定▶ディスプレイ設定 ▶メインディスプレイ▶S!速報ニュース設定**

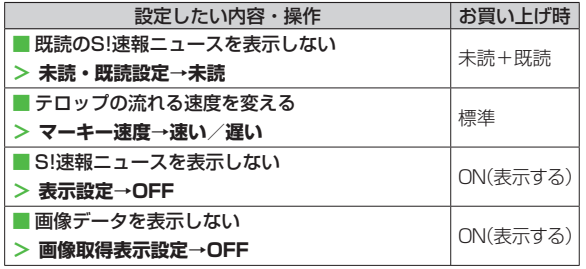

### **自動更新や情報削除に関する設定**

#### **無通操作 メインメニューから エンタテイメント ▶S!速報ニュース▶設定**

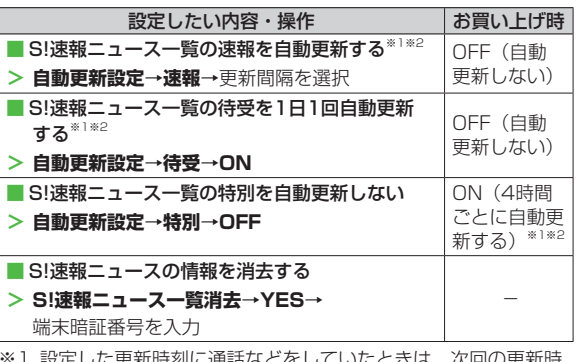

※1 設定した更新時刻に通話などをしていたときは、次回の更新時 刻まで自動更新されません。

※2 自動更新中のTVコール着信は拒否されます。

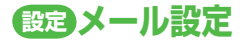

### **S!メール/SMS共通の設定**

#### 共通操作 **メインメニューから メール▶設定▶一般設定**

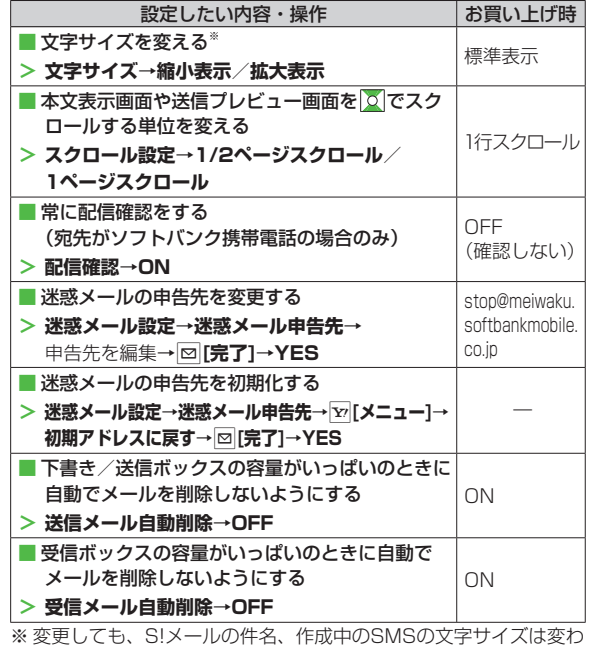

りません。プレビューすると、設定したサイズになります。

### **S!メールに関する設定**

#### 共通操作 **メインメニューから メール▶設定▶S!メール設定 ▶受信設定**

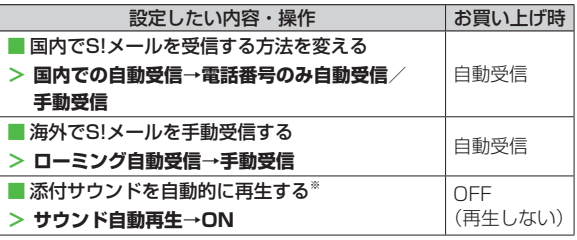

※ 複数の音楽ファイルがある場合は1つ目が再生されます。

### **SMSに関する設定**

#### 共通操作 **メインメニューから メール▶設定▶SMS設定**

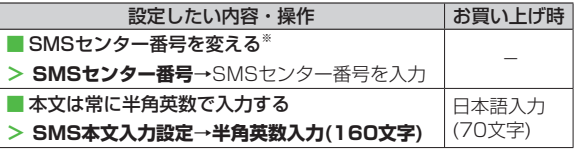

※設定を編集するとSMSが利用できなくなることがあります。

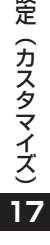

設

### **情報メモリ/設定内容に関する設定**

**Yahoo!ケータイブラウザ**

共通操作 **メインメニューから Yahoo!ケータイ▶設定**

**PCサイトブラウザ**

#### **|共通操作 メインメニューから Yahoo!ケータイ ▶PCサイトブラウザ▶PCサイトブラウザ設定**

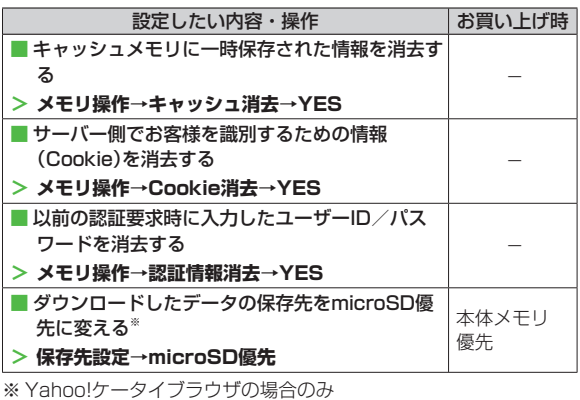

**設定 インターネット設定 画面表示に関する設定 Yahoo!ケータイブラウザ** 共通操作 **メインメニューから Yahoo!ケータイ▶設定 PCサイトブラウザ** 共通操作 **メインメニューから Yahoo!ケータイ ▶PCサイトブラウザ▶PCサイトブラウザ設定** 設定したい内容・操作 おけいおう お買い上げ時 ■ 表示画面の文字サイズを変える **> 文字サイズ→大/小** 標準 ■ 情報画面をスクロールする単位を変える **スクロール単位**→**全画面スクロール/ <sup>&</sup>gt;** 一行スクロー **半画面スクロール** ル ■ 画像を表示しないようにする **画像・音設定**→**画像表示**→**表示しない <sup>&</sup>gt;** 表示する

■ PCサイトブラウザ起動時やYahoo!ケータイブ ラウザとの切替時に警告画面を表示しない※ **> 警告画面表示設定→PCサイトブラウザ**(起動 │<sup>ON(表示する)│</sup> 時)**/Yahoo!ケータイ**(切替時)→**OFF**

**画像・音設定**→**音再生**→**再生しない <sup>&</sup>gt;** 再生する

※ PCサイトブラウザの場合のみ

■ 音を再生しないようにする

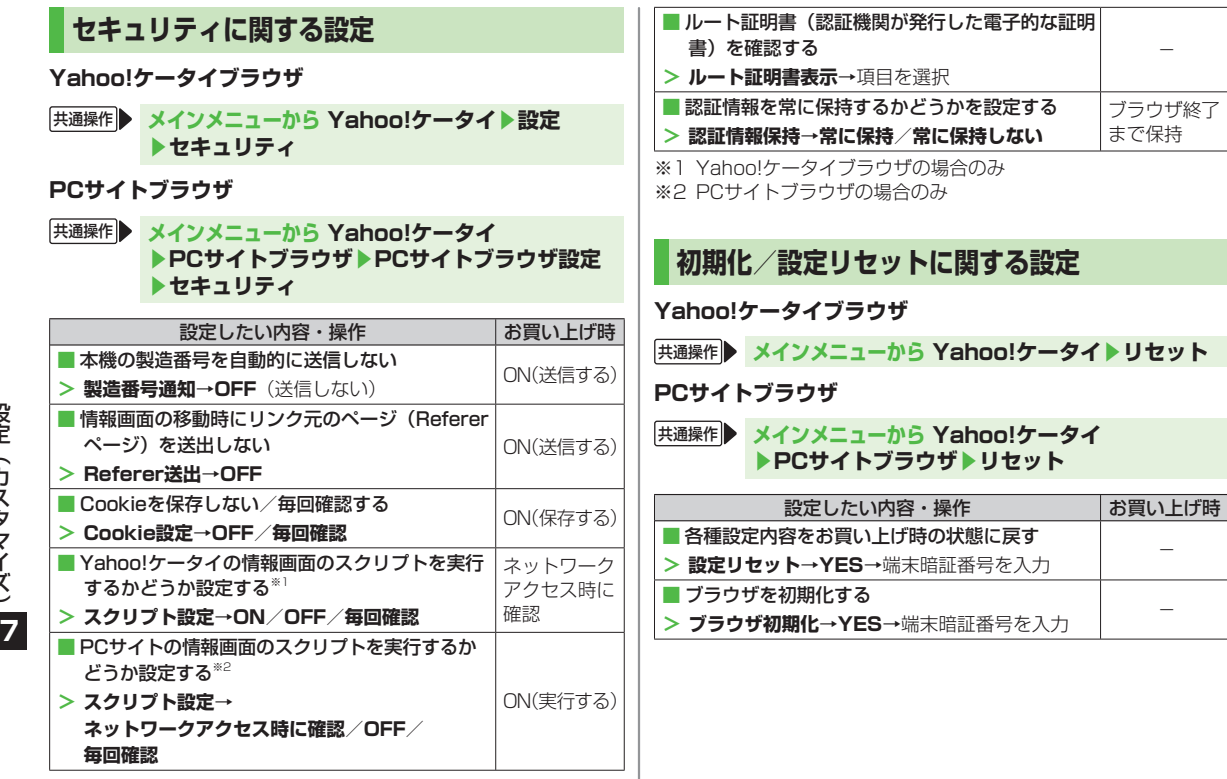

# **設定 S!アプリ設定**

#### 共通操作 **メインメニューから S!アプリ▶S!アプリ設定**

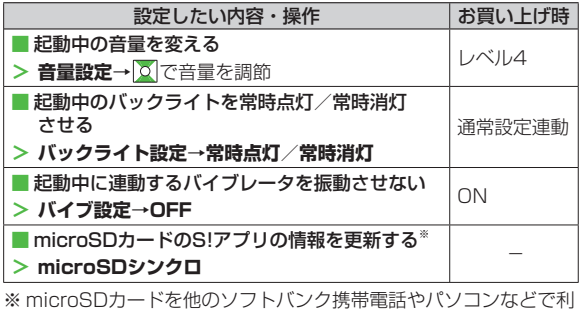

用したときに、microSDカードのS!アプリの情報を更新する必要 があります。

# **設定 おサイフケータイ®に関する設定**

#### **【共通操作】 メインメニューから おサイフケータイ ▶ICカード設定**

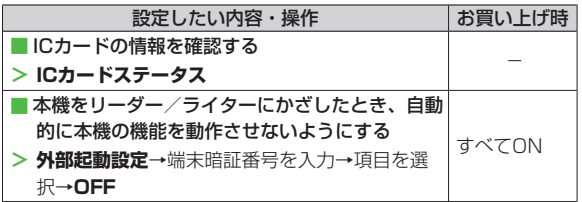

# **本体色ごとのお買い上げ時の設定内容**

下記の設定は、本体色によってお買い上げ時の設定が異なります。

●各設定の操作手順は、各設定のページを参照してください。

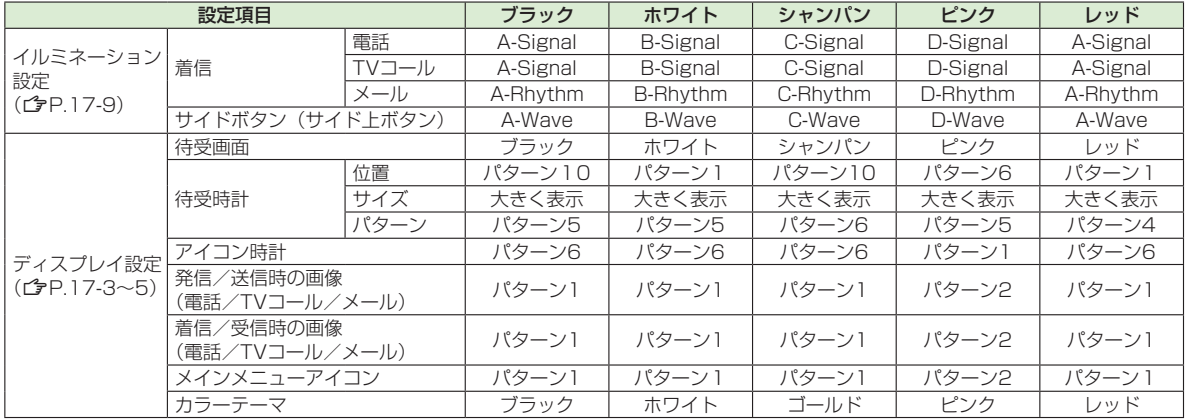